# **BMI** Case Reports

Publishing, sharing and learning through experience

**Follow these simple steps to submit your case to BMJ Case Reports You will need your personal or institutional Fellowship Code (ask your librarian or head of department) New users can purchase a Fellowship [online](http://casereports.bmj.com/site/about/becomeafellow.xhtml)**

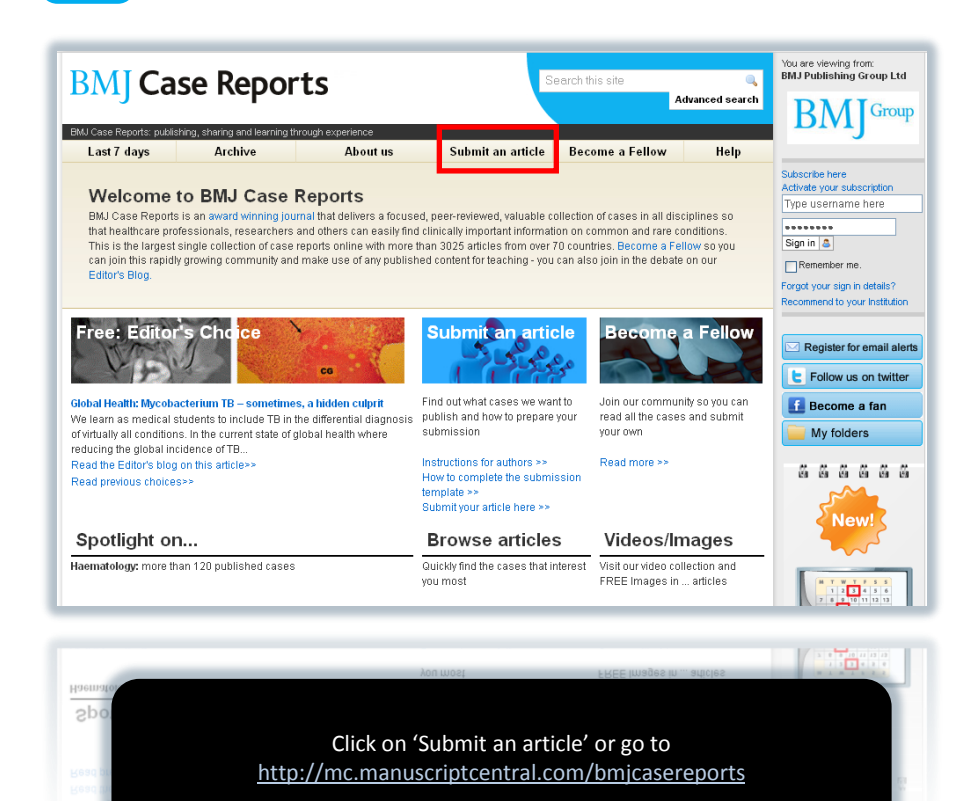

1

#### casereports.bmj.com

### BMIJournals

# **BMJ Case Reports**

Publishing, sharing and learning through experience

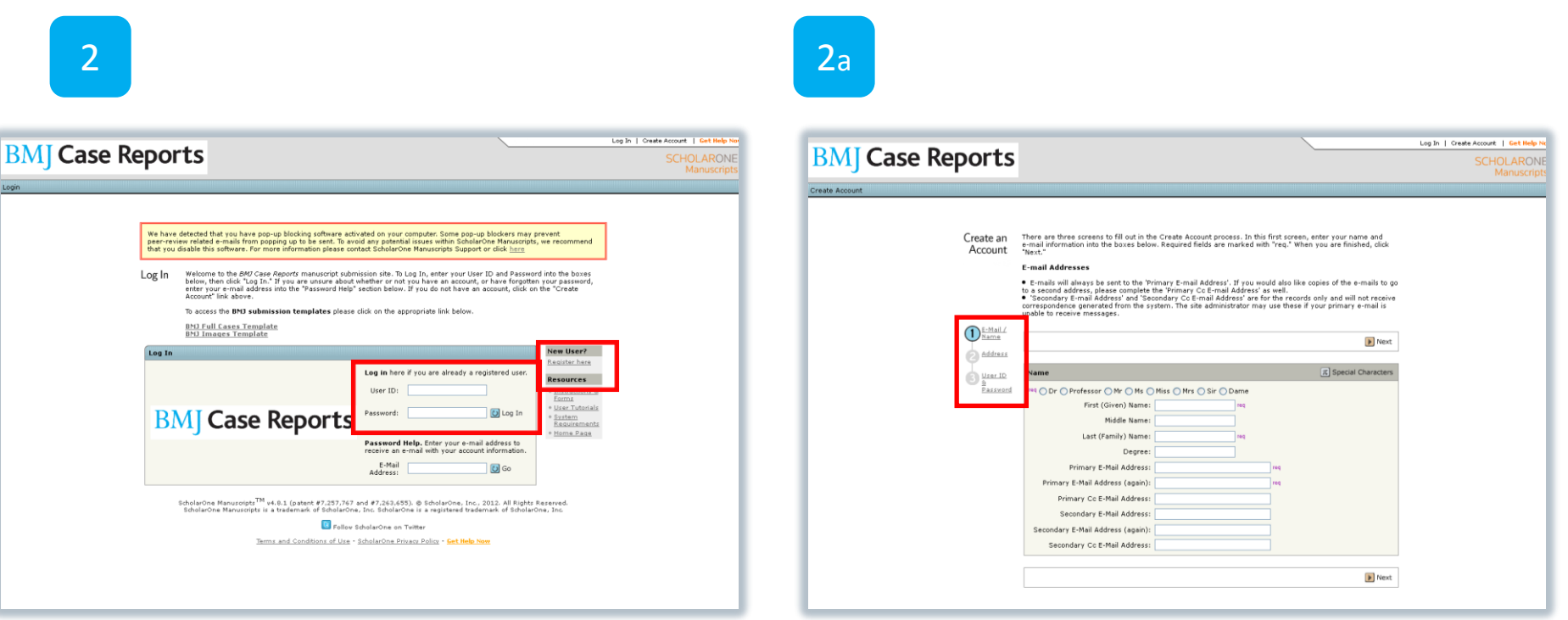

All authors need to **register once** on the submission system (ScholarOne Manuscripts). Authors that have registered can log in using their 'User ID' and 'Password'

**First time authors** will need to register by clicking on 'Register here' and completing all three steps circled. Ensure you complete all the fields marked. At the end of step 3 on the 'User ID & Password' page, click on finish to complete registration

#### casereports.bmj.com

### BMJJournals

# **BMJ Case Reports**

Publishing, sharing and learning through experience

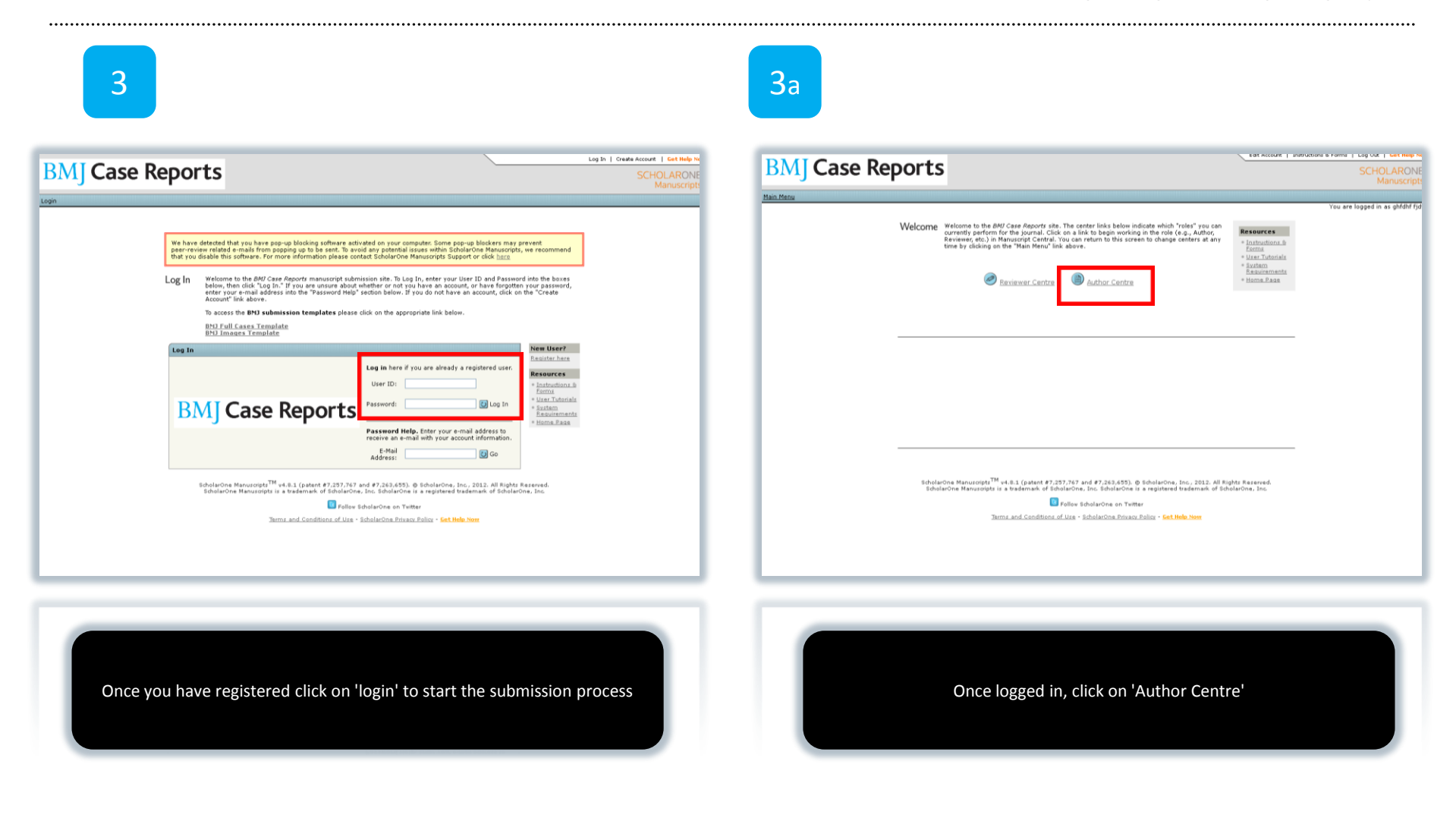

#### casereports.bmj.com

### BMJJournals

# **BMJ Case Reports**

Publishing, sharing and learning through experience

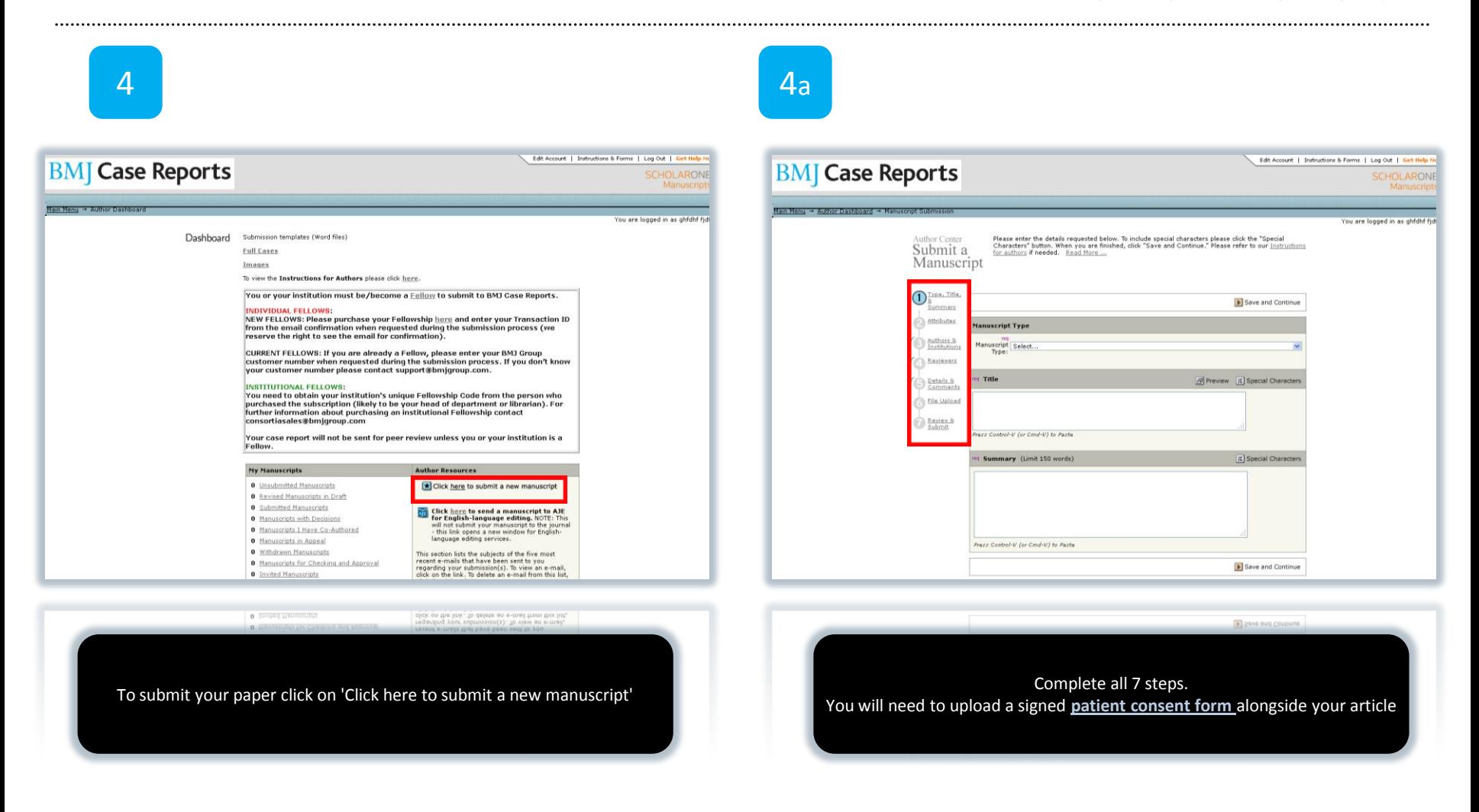

#### casereports.bmj.com

### BMJJournals

# **BMJ Case Reports**

Publishing, sharing and learning through experience

5

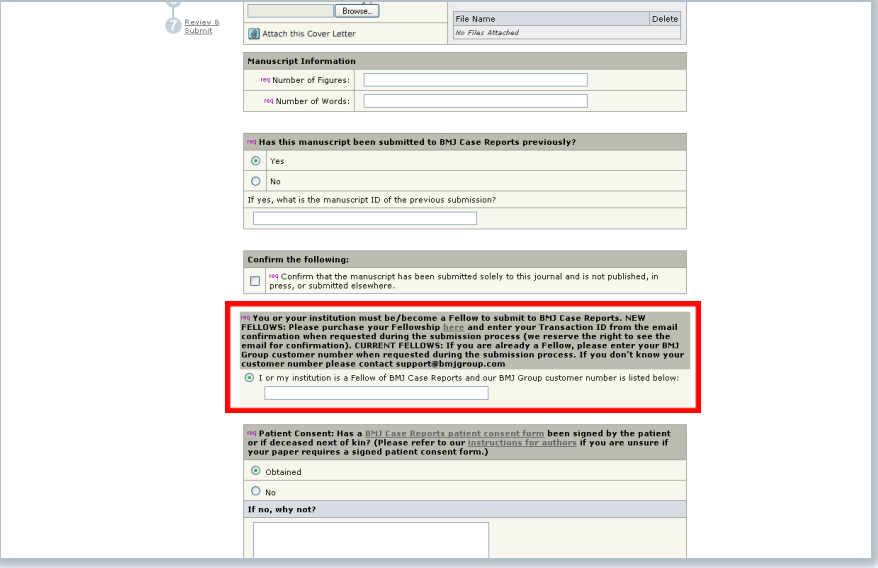

When you get to the 'Details & Comments' section you will be asked to enter a Fellowship Code to prove that you or your institution has purchased access to BMJ Case Reports. You can get your institution's Fellowship Code from the person who purchased the Fellowship (likely the librarian or your head of department )

casereports.bmj.com

#### **BM** | Journals

# **BMJ Case Reports**

Publishing, sharing and learning through experience

6

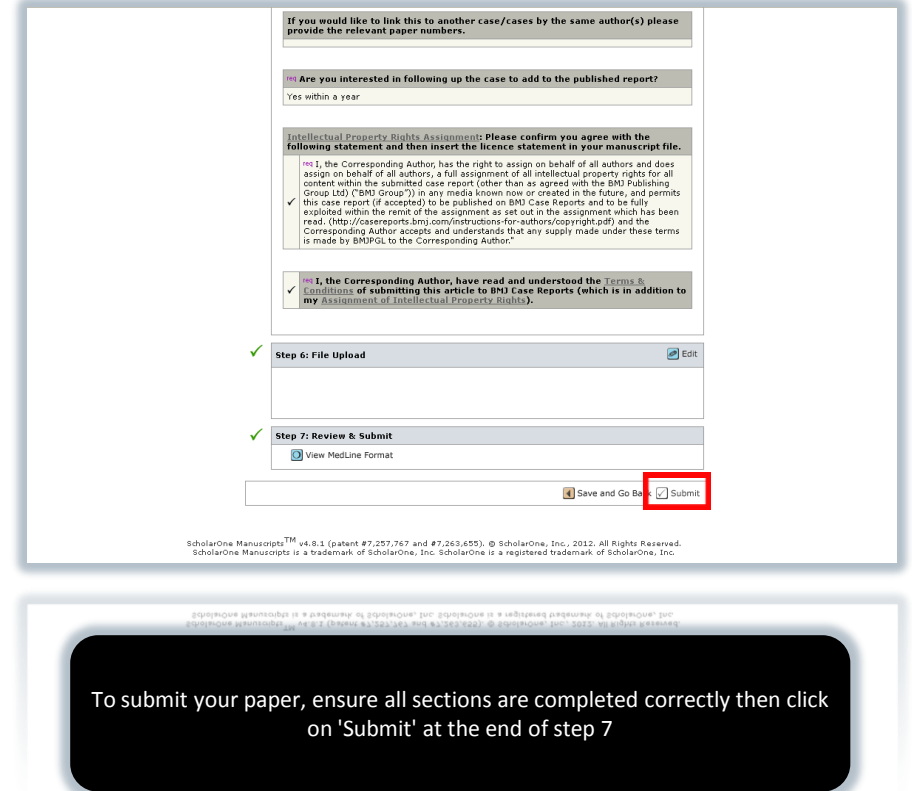

casereports.bmj.com

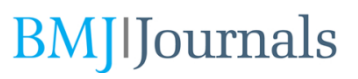

## **BMJ** Case Reports

Publishing, sharing and learning through experience

**If you have any problems submitting your article please contact [bmjcases@bmjgroup.com](mailto:bmjcases@bmjgroup.com) or call +44 (0)20 7383 6373**

**If you can't find your 'Fellowship Code', please contact [support@bmjgroup.com](mailto:support@bmjgroup.com) or call +44 (0)20 7383 6270**

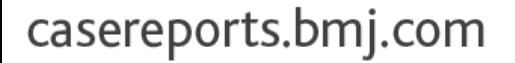

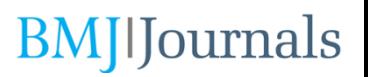